#### **UNIDAD 1.**

# **Introducción y conceptos básicos.**

- MATLAB. Interfaz/entorno gráfico (*desktop*).
- Operaciones aritméticas elementales.
- Funciones: cos, tan, log, etc.
- Variables.
- Vectores.
- Representación gráfica básica.
- Ficheros de comandos (*scripts*).
- Derivada numérica.
- Integral numérica.
- Representación gráfica (más utilidades).
- Importar y exportar datos.

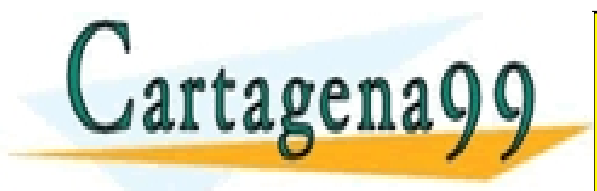

*"Hay que aprender a hacerse entender por una máquina"* ONLINE PRIVATE LESSONS FOR SCIENCE STUDENTS ES, TUTORÍAS TÉCNICAS ONLINE<br>ESAPP: 689 45 44 70 - - - CALL OR WHATSAPP:689 45 44 70

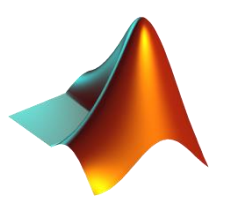

# **MATLAB** (abreviatura de *MATrix LABoratory*, "laboratorio de matrices")

Es una herramienta de software matemático que ofrece un interfaz gráfico con un lenguaje de programación propio (lenguaje M).

Está disponible para las plataformas Unix, Windows, Mac OS X y GNU/Linux .

Entre sus prestaciones básicas se hallan: la operaciones y manipulación de vectores y matrices, la representación de datos y funciones, la implementación de algoritmos (programas), la comunicación con programas en otros lenguajes (C, C++, etc.) y con otros dispositivos hardware.

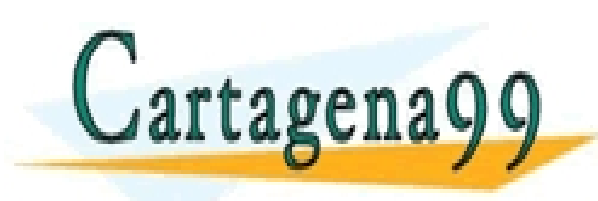

CICULARES, TUTORÍAS TÉCNICAS ONLINE<br>1A WHATSAPP: 689 45 44 70 - - - ONLINE PRIVATE LESSONS FOR SCIENCE STUDENTS CALL OR WHATSAPP:689 45 44 70

# MATLAB: **Interfaz/entorno gráfico.**

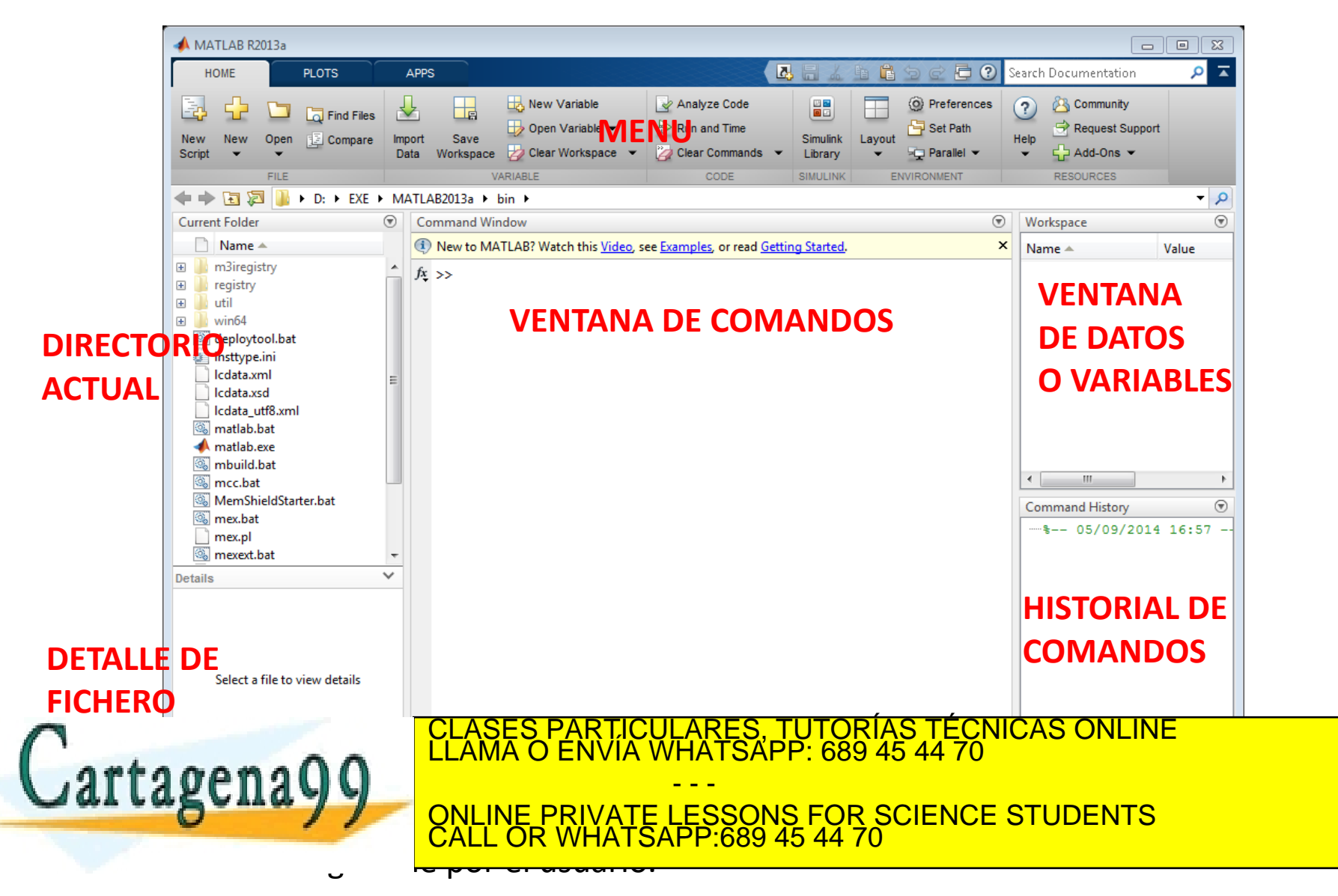

# **MATLAB: Ventana de comandos**

- Todas las operaciones pueden introducirse (mediante texto) y ejecutarse en la línea de comandos (tecla *enter*).
- Distingue entre mayúsculas y minúsculas.
- La línea de comandos está preparada cuando el cursor es  $\gg$ .
- Signo decimal es punto. La coma tiene otro significado.

#### Ejemplo:

- >> 3.54 La (última) respuesta/*answer* (ans) es 3.54
- $>> -1.42E-10$
- >> 3,54 La respuesta no es la esperada (la coma es un signo especial en MATLAB)

# **MATLAB: Operadores aritméticos elementales**

- Operadores aritméticos elementales:  $+$ ,  $-$ ,  $*$ ,  $/$ ,  $\land$  (exponenciación).
- Atención al orden de ejecución de los operadores ( $\gamma$ \*/+-) y a la precedencia de los paréntesis (de dentro a fuera)

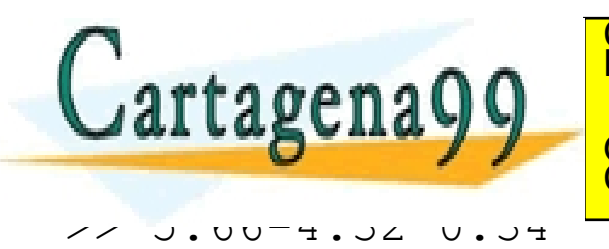

PARTICULARES, TUTORÍAS TÉCNICAS ONLINE<br>ENVÍA WHATSAPP: 689 45 44 70 - - - ONLINE PRIVATE LESSONS FOR SCIENCE STUDENTS CALL OR WHATSAPP:689 45 44 70

Números complejos: compuestos por parte real e imaginaria. Se representa mediante la suma de la parte real y la imaginaria ( $\pm$  o  $\pm$ ). Ejemplo:

 $\gg -1$ ^0.5 ans -1  $\gg$  (-1)^0.5 ans 0.0000 + 1.0000i

Funciones con números complejos: complex real imag abs conj angle

Obsérvese la utilidad de la ventana del historial de comandos:

- Doble click ejecuta de nuevo el comando
- Click derecho -> borrar historial de comandos (a parte de otras opciones)
- También para repetir comandos anteriores/posteriores pulsar flecha arriba/abajo en la ventana de comandos

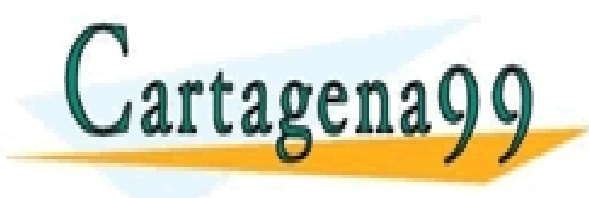

RTICULARES, TUTORÍAS TÉCNICAS ONLINE<br>NVÍA WHATSAPP: 689 45 44 70 - - - ONLINE PRIVATE LESSONS FOR SCIENCE STUDENTS CALL OR WHATSAPP:689 45 44 70

#### **MATLAB. Funciones** *predefinidas*

El argumento de la función se coloca entre paréntesis.

Trigonométricas y sus inversas (en radianes!) **Ejemplo:**  $\sin(0.4)$ ,  $\tan(0.3)$ ,  $\sin(0.4)$ , etc.

Exponenciales y logarítmicas Ejemplo:  $\exp(2.3)$ ,  $\log(34.5)$ ,  $\log10(100)$ , etc.

Redondeo

**Ejemplo:** round(3.5)  $fix(-2.1)$   $floor(-2.1)$   $ceil(-2.1)$ 

Con más de un argumento (se separan con comas) **Ejemplo:** max  $(-6, 5)$ , min  $(-6, 5)$ , rem  $(4, 3)$ , mod  $(4, 3)$ , etc

#### Otras

sqrt(4.0) (raíz cuadrada)  $sim(2.8, 4)$  ( $sim(2)$ )  $f_{\text{a}}$ **Otros cientos…** ES, TUTORÍAS TECNICAS ONLINE<br>SAPP: 689 45 44 70 - - - ONLINE PRIVATE LESSONS FOR SCIENCE STUDENTS CALL OR WHATSAPP:689 45 44 70

#### **MATLAB. Mensajes de error.**

Cuando el comando no puede ejecutarse correctamente (por error del usuario) aparece en rojo, proporcionando alguna información de la causa.

```
Ejemplos
>> log10
Error using log10
Not enough input arguments.
>> 4^^3
4^{\wedge} \wedge 3
Error: Unexpected MATLAB operator.
```

```
>> exp(sevilla)
Undefined function or variable 'sevilla'.
```
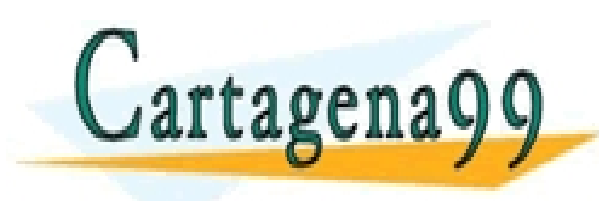

>> help('log10') Atención a las comillas simples! **EXAMPLE PRIVATE LESSONS FOR SCIENCE STUDENTS** TICULARES, TUTORÍAS TÉCNICAS ONLINE<br>′IA WHATSAPP: 689 45 44 70 - - - CALL OR WHATSAPP:689 45 44 70

#### **MATLAB. VARIABLES.**

Variables predefinidas (de MATLAB): valores numéricos asociados a un nombre, entre otras:

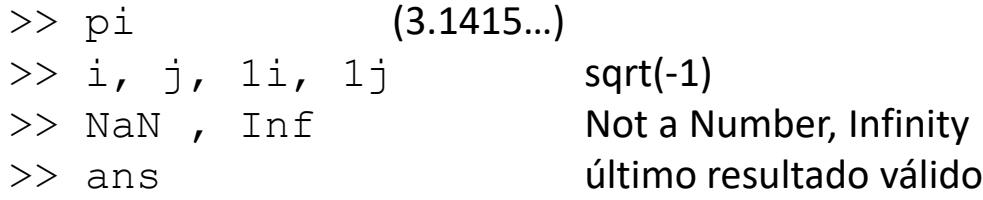

**Variables definidas por el usuario**: valores numéricos asociados a un nombre definido por el usuario. Se definen mediante el signo igual =

```
Ejemplo: var nombre=valor numérico.
>> velocidad_5=4.32
velocidad 5 =4.3200
```
#### **Reglas para el nombre (que aclare el contenido de la variable!):**

- Empieza (siempre) por una letra.
- Puede contener una combinación de letras (sin acentos), números, \_(subrayado).

- - -

No nuede contener espacios

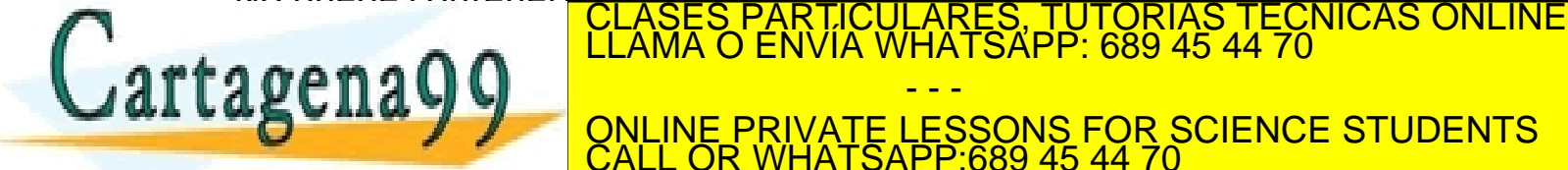

Eddio: <mark>1 degay i pili</mark>mpi www.cartagena99.com no se hace responsable de la información contenida en el presente documento en virtud al<br>Artículo 17.1 de la Ley de Servicios de la Sociedad de la Información y de Comercio Electrónico, de 11 de julio d

CALL OR WHATSAPP:689 45 44 70

# **Variables. Detalles**

- Puede haber tantas como desee el usuario.
- Contienen el último valor asignado por el usuario (se sobrescriben).
- Se mantienen sólo durante la sesión, aunque pueden guardarse en un fichero antes de salir de MATLAB (más adelante se verá).
- Pueden contener valores reales o complejos, entre otros (más adelante se verá).

# El **workspace** y la **ventana de datos y variables**.

- En el *workspace* se almacenan todas las variables definidas por el usuario.
- Se muestran en la ventana del *workspace*.
- No se puede, ni tiene sentido, almacenar valores que no estén asociados a una variable (con su nombre).
- El workspace también almacena la última respuesta válida (ans).
- Comando who: muestra la lista de variables actuales.

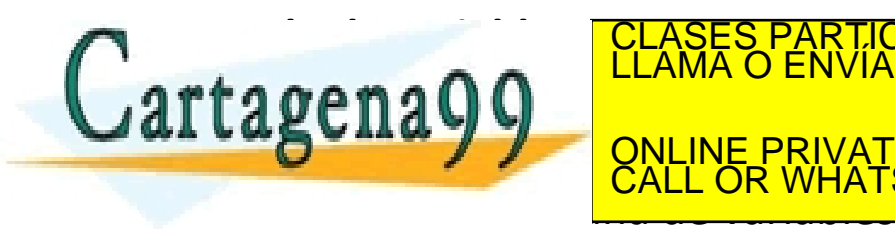

**COMPANDO DE CONLINE PRIVATE LESSONS FOR SCIENCE STUDENTS** TICULARES, TUTORÍAS TÉCNICAS ONLINE<br>/IA WHATSAPP: 689 45 44 70 - - - CALL OR WHATSAPP:689 45 44 70

# **MATLAB. Otras utilidades.**

Utilizar punto y coma al término de un comando inhibe que se muestre el resultado (ans).

Comando clc: borra la ventana de comandos.

Comando home: sitúa el cursor en la última línea de comandos.

Comando format: establece el formato con que se muestran los valores numéricos long / short compact / loose >> format long

Varios comandos en la misma línea se separan mediante coma o punto y coma. >> format long ; pi , format short ; pi

Interrumpir ejecución de un comando con la combinación de teclas Ctrl-C

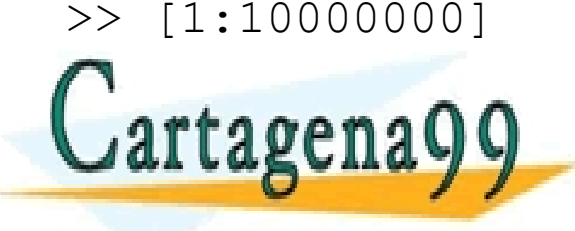

PARTICULARES, TUTORÍAS TÉCNICAS ONLINE<br>ENVÍA WHATSAPP: 689 45 44 70 - - - ONLINE PRIVATE LESSONS FOR SCIENCE STUDENTS CALL OR WHATSAPP:689 45 44 70

# **Vectores.**

MATLAB está especialmente diseñado para operar eficazmente con vectores (o ristras ordenadas de datos) y matrices. No siempre se corresponde con un vector geométrico (XYZ) o uno de álgebra. Se definen como variables mediante corchetes. Las columnas se separan mediante coma (o espacio) y las filas mediante punto y coma.

```
\gg vector fila 1=[1,3,5]
```

```
>> vector fila 2=[1 3 5]
```

```
>> vector columna 1=[4;5;6]
```
(NOTA: no hace falta espacio tras la coma o el punto y coma)

- El nombre de la variable sigue las reglas estándar.
- Los valores equivalen a un vector de un elemento.
- Pueden contener valores reales o complejos (entre otros, se verá más adelante).

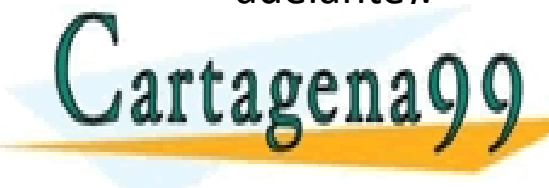

 $\text{range}$  due to the density of the density  $\text{G}$ S PARTICULARES, TUTORÍAS TÉCNICAS ONLINE<br>LO ENVÍA WHATSAPP: 689 45 44 70 - - - ONLINE PRIVATE LESSONS FOR SCIENCE STUDENTS CALL OR WHATSAPP:689 45 44 70

## **Vectores. Utilidades.**

**El operador 'dos puntos'**: genera un vector de números entre dos valores reales, opcionalmente con un cierto incremento que es 1 si no se especifica:

```
[principio:incremento:fin] help colon
>> [3:1:8]
principio:incremento:final Es lo mismo
>> a=4:6 NOTA: incremento 1
>> dent=[-4:3:19] NOTA: atención a si no encaja
\geq c 0=[5:-2:-2] NOTA: incremento negativo
\geq c 1=[0.5:0.1:(1.0+0.2)] ATENCIÓN a los paréntesis y decimal
\Rightarrow c 2=[5:-1:6] ATENCIÓN al error
```
Para construir vectores formados un número de valores (equiespaciados) se utiliza la función: linspace (principio, final, número de valores) >> bb=linspace(0,4\*pi,1024); ATENCIÓN al punto y coma >> z 2=linspace(10.4,0.2,100) ; ATENCIÓN: incremento negativo

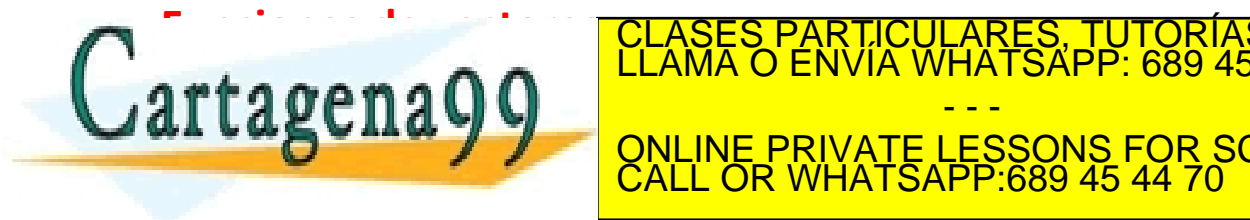

Muchas funciones pueden operar *de una sola vez* sobre cada uno de los CLASES PARTICULARES, TUTORÍAS TÉCNICAS ONLINE LLAMA O ENVÍA WHATSAPP: 689 45 44 70 - - - ONLINE PRIVATE LESSONS FOR SCIENCE STUDENTS CALL OR WHATSAPP:689 45 44 70

www.cartagema99.com no se hace responsable de la información contenida en **Sep verá com detalle majos adelante**<br>Artículo 17.1 de la Ley de Servicios de la Sociedad de la Información y de Comercio Electrónico, de 11 de juli

#### **Vectores. Operaciones '***elemento a elemento'***.**

La operación se lleva a cabo sobre todos y cada uno de los elementos de forma independiente.

**Multiplicación o división por un escalar** (de todos los elementos del vector)

 $>> x=[0:9]$  ;  $xx=5.43*x$ 

 $>> x=[0:9]$  ;  $xx=x/4.56$ 

**Suma o resta de un escalar** (a todos los elementos del vector)

 $>> x=[0:9]$  ;  $xx=x-4.34$ 

**Suma o resta de vectores** (deben contener el mismo número de elementos)  $>> x=[-1:9]$  ;  $xx=x+sqrt(x)$ 

**Multiplicación (.\*), división (./) o exponenciación (.^)** de vectores 'elemento a elemento'. Nota: tienen que tener el mismo número de elementos y ser del mismo tipo (fila o columna). ATENCIÓN al punto antes del operador: Los operadores  $\star$ ,  $\prime$   $\gamma$   $\sim$  aplicados a vectores funcionan de forma completamente diferente.

- - -

CALL OR WHATSAPP:689 45 44 70

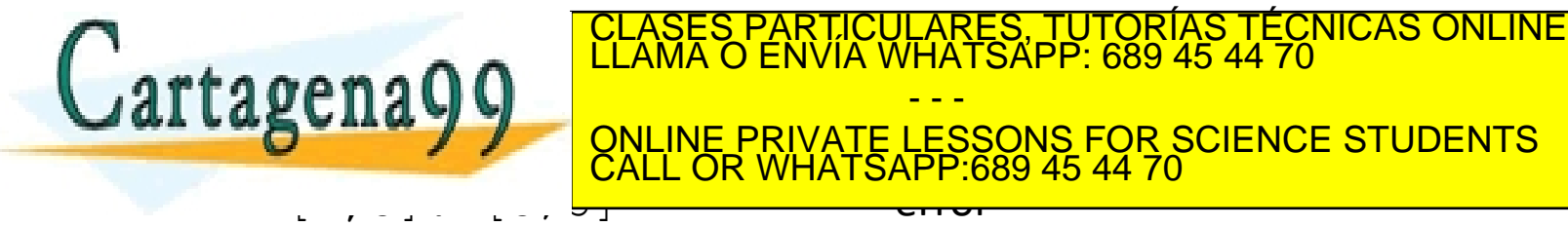

#### **Vectores. Operaciones vectoriales.**

Módulo de un vector con la función norm(vector\_1)  $\gg$  a=[3:7] ; norm(a), sqrt(dot(a,a))

Producto escalar de dos vectores con la función dot (vector 1, vector 2). Los vectores deben contener el mismo número de elementos. El resultado es un escalar.  $\Rightarrow$  a=[1:3] ; b=[3:5] ; c=dot(a,b) , c=sum(a.\*b) >>  $a=[1:3]$ ;  $b=[3:5]$ ;  $a=acos(dot(a,b)/(norm(a)*norm(b)))$ 

Producto vectorial de dos vectores con la función cross (vector 1, vector 2). Los vectores contener el mismo número de elementos. El resultado es un vector.  $\gg$  a=[1:3] ; b=[3:5] ; c=cross(a,b)

Ejercicio: comprobar que  $\in$  es ortogonal tanto al vector  $\in$  como al vector  $\infty$ .

ATENCIÓN: El producto matricial (operador \* aplicado a vectores) es completamente distinto, se verá más adelante. Recordar que el operador .\* es una multiplicación elemento a elemento.

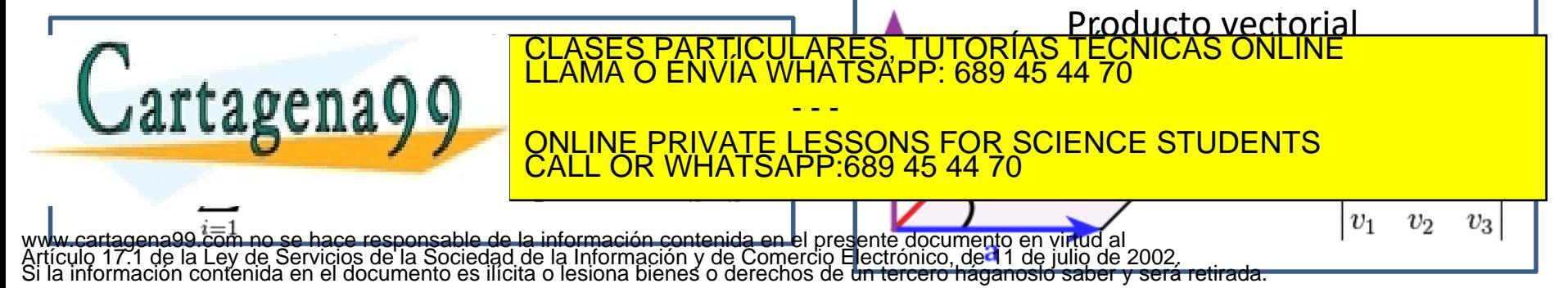

**Vectores. Acceso a los elementos de un vector.**

Se hace empleando el índice (posición dentro del vector) del elemento del vector entre paréntesis.

El primer elemento es el número uno. Válido para vectores fila o columna.  $\gg$  a=[0:10] ; a(1), a(11), a(12) Posible mensaje de error: Index exceeds matrix dimensions.

Asignación de un solo elemento de un vector >> a=[0:5] ; a(2)=44 ; a

Acceso a *sub-vectores*, i.e., a conjuntos de elementos. Puede hacerse empleando un vector de índices.

 $\geq$  a=[0:5], b=a([3,5]) % ATENCIÓN: no necesariamente contiguos!  $\gg$  a=[0:5], b=a([3:5])

Ejercicio: de un vector A de diez elementos, extraer otro vector B que contenga los elementos con índice par de A.

CALL OR WHATSAPP:689 45 44 70

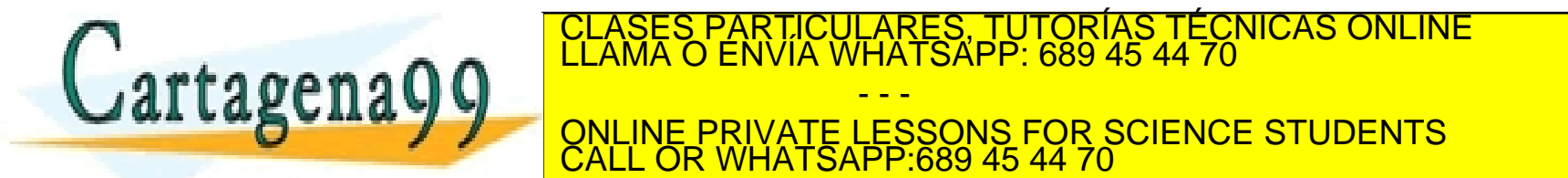

EL ÚLTIMO END. ELEMENTO ENDERES, TUTORÍAS TÉCNICAS ONLINE LLAMA O ENVÍA WHATSAPP: 689 45 44 70 - - -

desde el segundo de A. <mark>a competitivo de A.</mark>

#### **Variables de texto**

Además MATLAB permite crear variables que contiene texto, que se especifica entre comillas simples.

```
\gg a='hola mundo' ;
NOTA: puede incluir espacios.
```

```
NOTA
No es posible crear vectores columna de textos.
>> a=['hola'; 'adiós'] error
```

```
Utilidad para encadenar texto (juntar texto)
>> a=['hola',' adiós'] Atención al espacio y al acento
```
No se deben mezclar/operar variables de texto con numéricas.

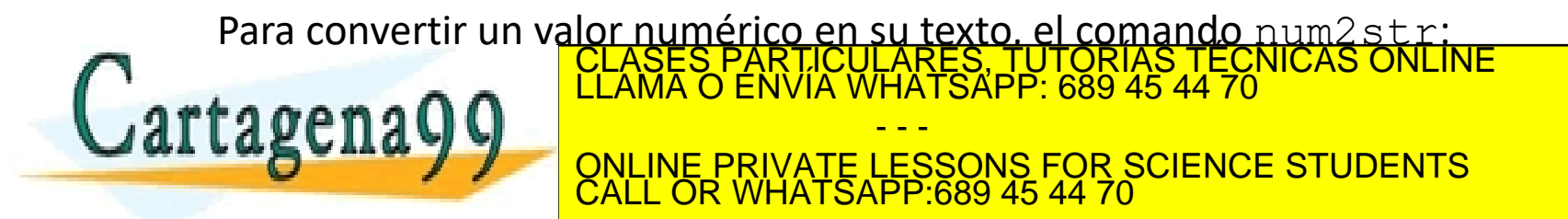

# **Representación gráfica (básica). Comando 'plot'.**

Genera una representación gráfica de una colección de valores en forma de abscisas y ordenadas, que en general se especifican mediante vectores con el mismo número de elementos. ATENCIÓN: el gráfico aparece en otra ventana. plot(vector abscisas, vector ordenadas)

>> a=linspace(0,6\*pi,1024); b=sin(a) ; plot(a,b) ;

 $\geq$  a=linspace(0,6\*pi,1024); plot(a,sin(a));NOTA: no existirá la variable b

Color  $(r, q, b,...)$ , tipo punto  $(*, o, +,...)$ , líneas entre puntos $(-, --, :,...)$  $\gg$  plot(a,b,'r\*-') ; (help plot)

Etiquetas de los ejes, con las funciones  $x$ label e ylabel: (help  $x$ label) >> xlabel('velocidad (m/s)') ; Etiqueta de título, con la función title: (help title) >> title('nombre de la gráfica') ; Límites de los ejes, con las funciones  $x \lim e \sin h$ . (help  $x \lim$ )

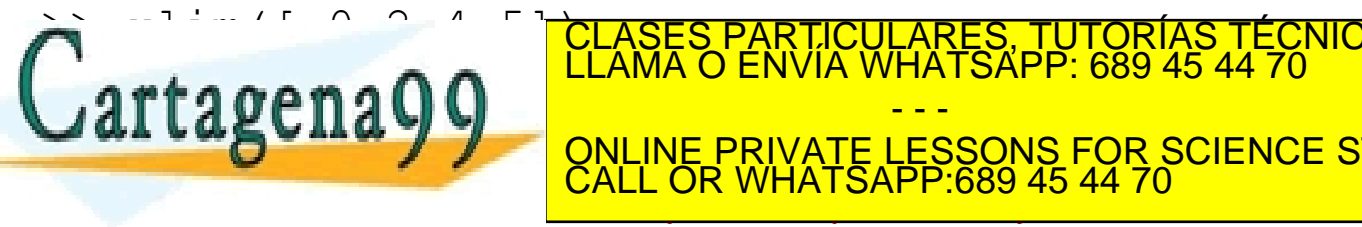

**ATENCIÓN: EN TODOS DE PRIVATE LESSONS FOR SCIENCE STUDENTS** LASES PARTICULARES, TUTORÍAS TÉCNICAS ONLINE<br>LAMA O ENVÍA WHATSAPP: 689 45 44 70 - - - ONLINE PRIVATE LESSONS FOR SCIENCE STUDENTS CALL OR WHATSAPP:689 45 44 70

**Continuación. Representación gráfica (básica). Comando 'plot'.** 

```
Caracteres especiales: \omega, \Omega, \alpha,...
>> xlabel('ángulo \alpha(rad)') ;
```
Texto en posición arbitraria con el comando  $text(x, Y, 'texto')$  $\gg$  text  $(0.1, 0.2, 'magnitude')$ ;

Representación gráfica de varios *vectores* (b frente a y d frente a c):  $\gg$  plot(a,b,'r\*-',c,d,'bo:') ;

```
Leyenda
>> legend('oscilador 1','oscilador 2') ;
```
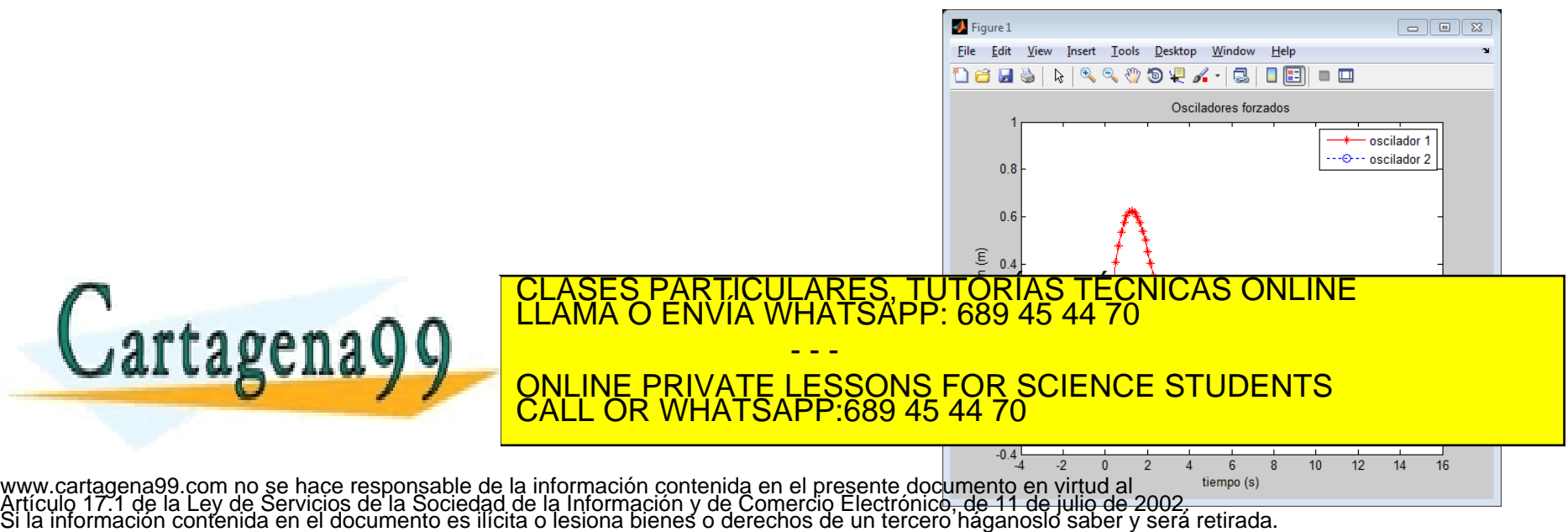

**Representación gráfica. Más utilidades.**

Útil para representar varios vectores en el mismo gráfico:

Comandos hold on y hold off: cada comando plot sustituye el gráfico anterior, que es equivalente a la instrucción hold off. Si se emplea hold on los sucesivos comandos plot se añaden al gráfico anterior.

```
x1 =linspace(0,4*pi,100) ; y1 = sin(x1).^2 ;
plot(x1,y1,'r') ;
y2 = sin(x1) . 4 ;hold on ;
plot(x1,y2, 'b') ;
hold off ;
```
Comandos: grid on (off) pinta (o no) una cuadrícula sobre la gráfica figure(n) Crea una figura número n (si no existe) o activa la figura n. close(n) Cierra la figura n close all Cierra todas las figuras WHATSAPP 689 45 44 70 axis sous square los ejes de abscisas y ordenadas y ordenadas y ordenadas tienen la misma longitud en pantalla <u>ARTICULARES, TUTORIAS TECNICAS ONLINE</u> - - - ONLINE PRIVATE LESSONS FOR SCIENCE STUDENTS CALL OR WHATSAPP:689 45 44 70

# **Representación gráfica. Más utilidades.**

Varias gráficas en una misma figura. Comando subplot  $(n,m,p)$  selecciona el gráfico número  $p$  de la matriz de gráficos de n filas y m columnas.

```
x1 =linspace(0,4*pi,100) ; y1 = sin(x1).^2 ;
subplot(2,3,1) ;
plot(x1, y1, 'r');
y2 = sin(x1) . ^4 ;subplot(2,3,5) ;
plot(x1,y2,'b') ;
axis equal ; % sólo el subplot 5
grid on ; % mostrar retícula
```
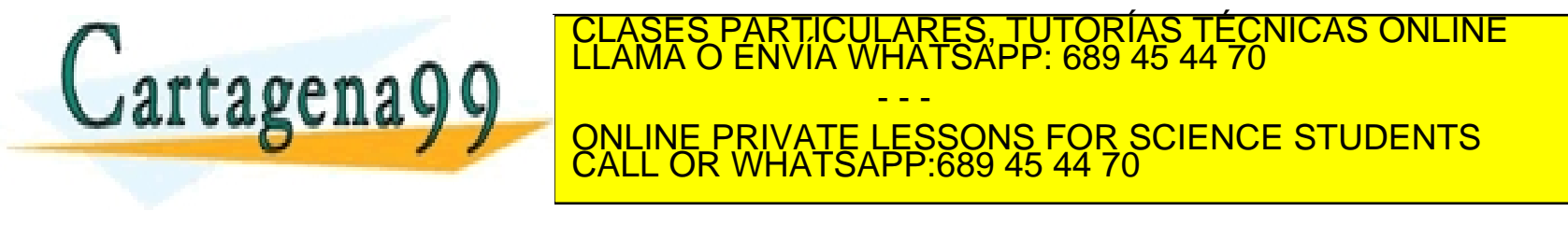

**EJERCICIO:** Construir dos vectores, x e y, que contengan las posiciones iniciales de un conjunto de 100 partículas en forma de espiral, que expresada en forma paramétrica (en metros) es:  $x(n)=n^*sin(n/10)$ ,  $y=n^*cos(n/20)$ , con n=1 a 100.

```
n=[1:1:100] ; % índice de partícula
x=n.*sin(n/10) ; y=n.*cos(n/10) ; % posiciones en espiral
```
Representar gráficamente las partículas mediante círculos rojos y etiquetar la figura y los ejes.

```
plot(x,y,'or') ;
xlabel('posición x (m)') ;
ylabel('posición y (m)') ;
xtitle('posición inicial de las partículas') ;
```
Marcar con un asterisco negro la partícula 20 y hacer que los ejes x e y tengan la misma escala.

```
hold on ;
plot(x(20), y(20), 'rb') ; % macroar partícula 20
hold off ;
```
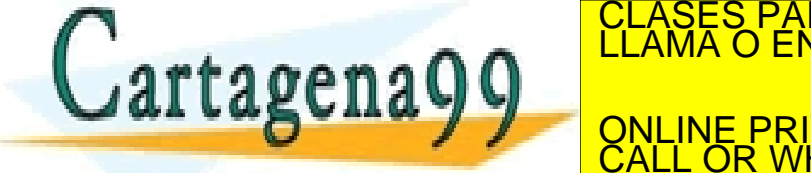

ESSONS FOR SCIENCE STUDENTS RTICULARES, TUTORÍAS TÉCNICAS ONLINE<br>JVÍA WHATSAPP: 689 45 44 70 - - - CALL OR WHATSAPP:689 45 44 70

# **Ficheros Script o fichero .m**

Resulta muy útil escribir un fichero de texto con una secuencia de comandos, que puede modificarse y guardarse en el disco duro o pendrive.

- Abrir editor de texto en el *Menú->New Script.*
- Seleccionar un nombre que aclare su funcionalidad.
- Seleccionar directorio de trabajo (Ventana *Current Folder*).
- Guardar en disco (*Menú->Save*).
- Emplear el carácter % para añadir comentario.
- Ejecutar el Script con *Menú->Run*.

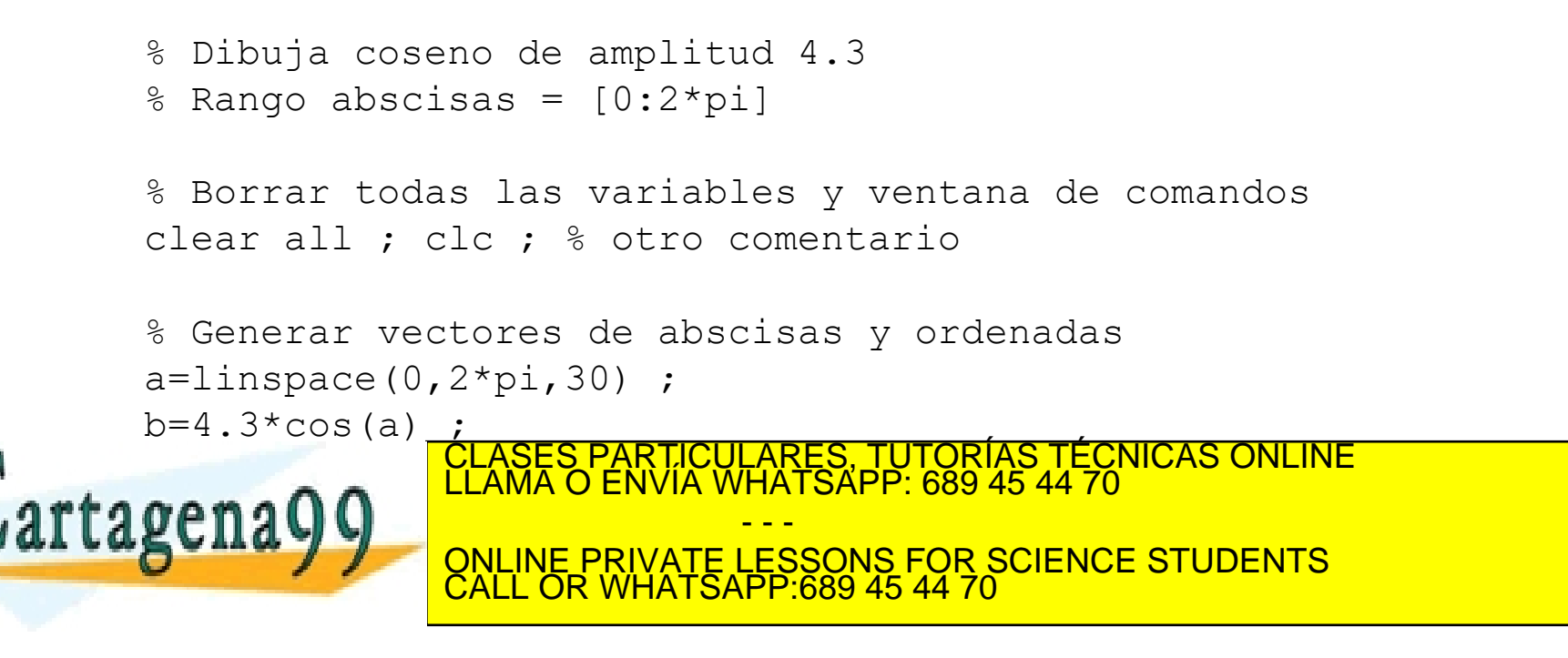

```
% Añadir etiquetas de ejes y título
plot(a,b,'g^{\star}) ;
xlabel('tiempo (s)') ;
ylabel('desplazamiento (cm)') ;
title('movimiento oscilatorio') ;
```
ATENCIÓN: los resultados del *script* (ans) aparecen en la ventana de comandos, así como los errores.

Ejercicio: Representar gráficamente (200 puntos) la siguiente función f(x) entre *x=0* y *x=100.0*, que representa la velocidad angular omega en radianes por segundo en función del tiempo en segundos. El nombre del *script* debe ser *oscilador\_01.m*

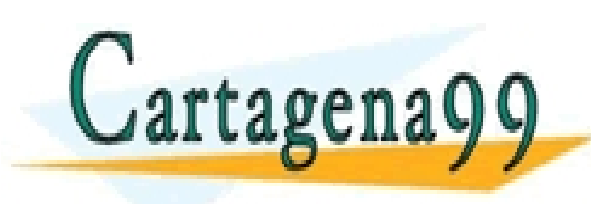

F (x) —<br>CLASES PARTI −*x* /10<br>CULARES. TUTOR CLASES PARTICULARES, TUTORÍAS TÉCNICAS ONLINE LLAMA O ENVÍA WHATSAPP: 689 45 44 70 - - - ONLINE PRIVATE LESSONS FOR SCIENCE STUDENTS CALL OR WHATSAPP:689 45 44 70

Ejercicio: El número *e* (número de Euler) puede calcularse mediante:

$$
F(n) = \lim_{n \to \infty} \left( 1 + \frac{1}{n} \right)^n
$$

Escribir un *script* llamado *euler\_01.m* que calcule y represente gráficamente la función *F(n)* para *n* desde 0 hasta 100, y observar si tiende asintóticamente al número *e*.

Los *scripts* pueden ejecutarse por secciones, que se separan mediante los caracteres %%

```
%% sección 1
%\sum_{i=1}^{\infty}Para european de la sección, colocar en la sección y pulsar Shift-International Shift-International Shift-International Shift-International Shift-International Shift-International Shift-International Shift-International S
icono correspondiente del menú de la correspondiente del menú de la correspondiente del establecente del estab
                                                                                        LARES, TUTORÍAS TÉCNICAS ONLINE<br>HATSAPP: 689 45 44 70
                                                                                       - - -
                                                       CALL OR WHATSAPP:689 45 44 70
```
#### **Derivada numérica.**

Se trata de encontrar la derivada *numérica* de una función arbitraria, cuando por la complejidad de la función sea difícil el cálculo de su derivada analítica.

Puede ser un cálculo útil en el análisis cinemático del movimiento de una partícula, en una, dos o tres dimensiones, así como en multitud de diversas situaciones.

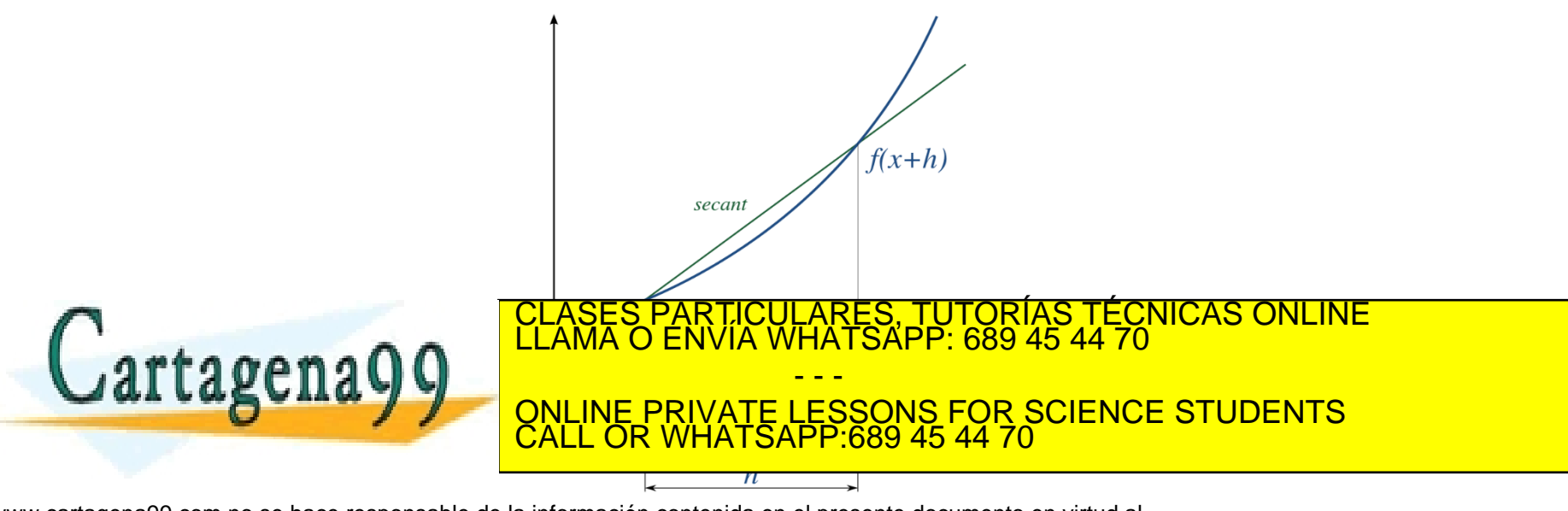

# **Derivada numérica**

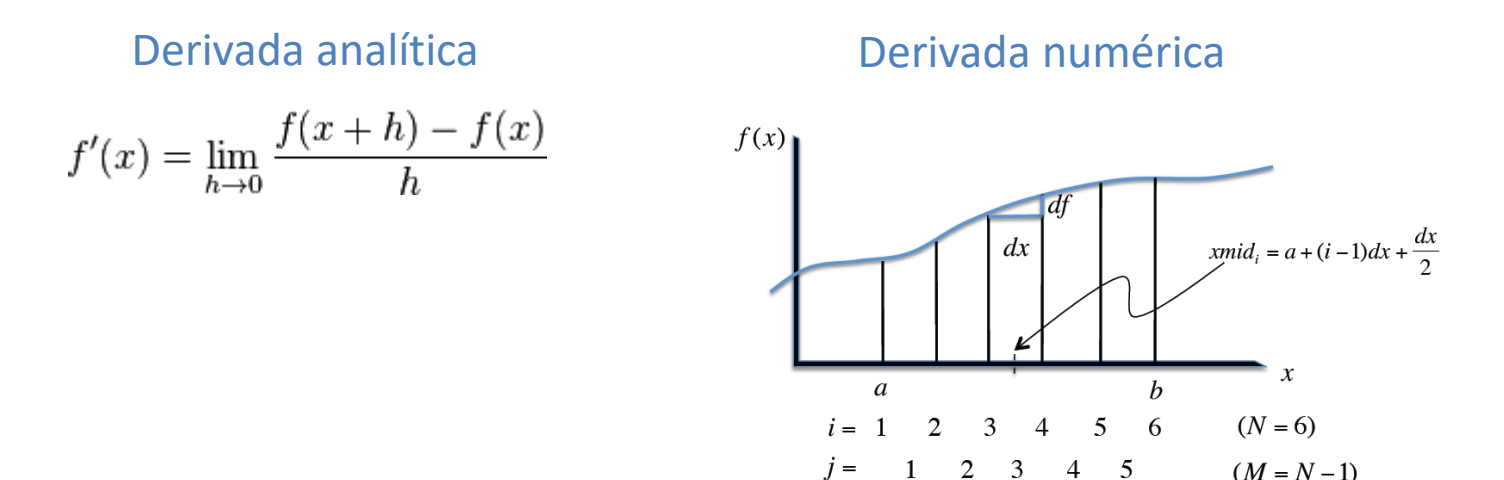

Dados dos vectores del mismo número de elementos, uno de la variable independiente (*x*) en intervalo [*a,b*] y otro de la variable dependiente (*y*) que es función de *x*, esto es, *y=f(x)*, obtener un vector de la derivada *df(x)/dx*.

# Algoritmo:

- Crear un vector *x* en el intervalo [*a,b*], con *N* valores intermedios.
- Crear el vector *y=f(x)* que es función de *x*.
- Calcular el vector *dx=xi+1-x<sup>i</sup>* (que tiene un elemento menos que *x*)

CALL OR WHATSAPP:689 45 44 70

- - -

ONLINE PRIVATE LESSONS FOR SCIENCE STUDENTS

<u>CLASES PARTICULARES, TUTORÍAS TÉCNICAS ONLINE LLAMA O ENVÍA WHATSAPP: 689 45 44 70</u> • Calcular el vector *dy\_dx=(dy)/(dx)* (elemento a elemento!)

Sea la función *f(x)=x<sup>2</sup>+5x.* Obtener su derivada numérica y compararla con la analítica

```
%======================================
% derivada_01.m
  %======================================
```

```
%% Parámetros: intervalo x [a,b] y número de puntos (N)
a=1.5; b=15.4; N=100;
```
%% Función  $x=$ linspace(a,b,N) ; % variable independiente y=x.^2+5.\*x ; % variable dependiente

```
%% Derivada numérica
dx=x(2:end)-x(1:end-1); % sustituible por diff(x)
dy=y(2:end)-y(1:end-1) ; % sustituible por diff(y)
dy dx=dy./dx ; % sustituible por diff(y)./diff(x)
```

```
%% Derivada analítica
dy dx exacta=2. *x+5 ;
```
%% Representación gráfica

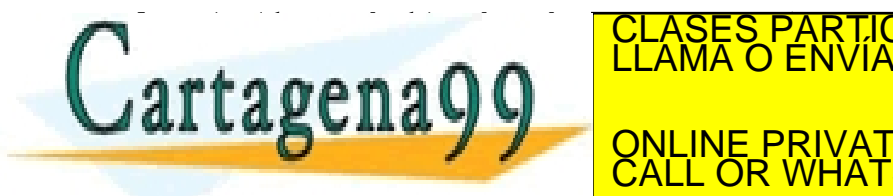

plotted that the conditions of the CLASES PARTICULARES, TUTORÍAS TÉCNICAS ONLINE LLAMA O ENVÍA WHATSAPP: 689 45 44 70 - - - ONLINE PRIVATE LESSONS FOR SCIENCE STUDENTS CALL OR WHATSAPP:689 45 44 70

A continuación se muestra un algoritmo que permite obtener la derivada de manera que el número de valores obtenidos no difiera del de la función sobre la que se opera.

El análisis puede encontrarse en la siguiente páginas web:

https://es.wikipedia.org/wiki/Derivación numérica

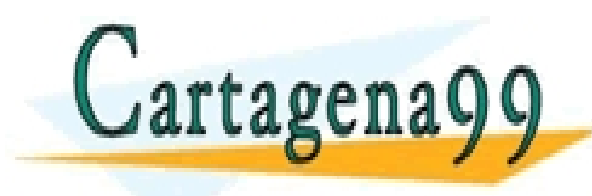

LARES, TUTORÍAS TÉCNICAS ONLINE<br>'HATSAPP: 689 45 44 70 - - - ONLINE PRIVATE LESSONS FOR SCIENCE STUDENTS CALL OR WHATSAPP:689 45 44 70

## **Derivación numérica**

El método consiste en emplear la diferencia hacia adelante para el primer valor de la derivada, la diferencia hacia atrás para el último valor y las diferencias centrales para el resto de valores intermedios.

Si la función es f(x), su derivada numérica dfdx viene dada por:

 $f(x+h)$ secant  $f(x)$  $x+h$  $\mathcal{X}$ h

dfdx(1)=(f(2)-f(1))/(x(2)-x(1))  $dfdx(end) = (f(end) - f(end-1))/(x(end) - x(end-1))$ dfdx(2:end-1)=(f(3:end)-f(1:end-2))./((x(3:end)-x(1:end-2)))

Diferencias hacia adelante:

$$
f'(x_0) \approx \frac{f(x_0+h)-f(x_0)}{h}
$$

Diferencias hacia atrás:

$$
f'(x_0) \approx \frac{f(x_0) - f(x_0 - h)}{h}
$$

ES, TUTORÍAS TECNICAS ONLINE<br>ISÁPP: 689 45 44 70 - - - ONLINE PRIVATE LESSONS FOR SCIENCE STUDENTS CALL OR WHATSAPP:689 45 44 70

# **Integral numérica.**

Se trata de encontrar la integral numérica (definida) de una función arbitraria, cuando por la complejidad de la función sea difícil el cálculo de su integral analítica.

Puede ser un cálculo útil en el análisis cinemático del movimiento de una partícula, en una, dos o tres dimensiones, así como en multitud de diversas situaciones.

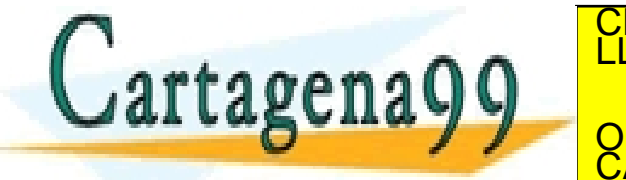

TICULARES, TUTORÍAS TÉCNICAS ONLINE<br>′IA WHATSAPP: 689 45 44 70 - - - ONLINE PRIVATE LESSONS FOR SCIENCE STUDENTS CALL OR WHATSAPP:689 45 44 70

# **Integrales numéricas**

Dada una integral definida de una función f(x) entre los límites del intervalo [*a,b*], la interpretación geométrica es el área bajo la curva (considerando el signo).

La integración numérica más sencilla se corresponde con el cálculo de esa área, discretizando la función a intervalos regulares y *estrechos*. El resultado es la suma del área de todos los rectángulos (véase figura).

$$
I = \int_{a}^{b} f(x) dx
$$

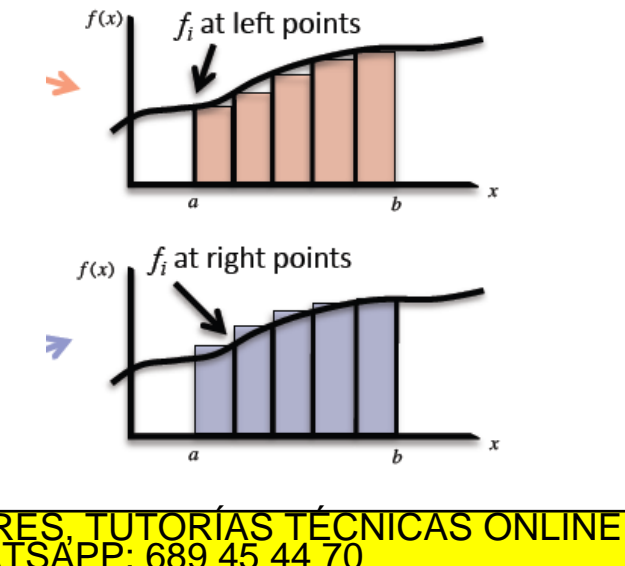

**ESSONS FOR SCIENCE STUDENTS** 

El área de cada rectángulo es:

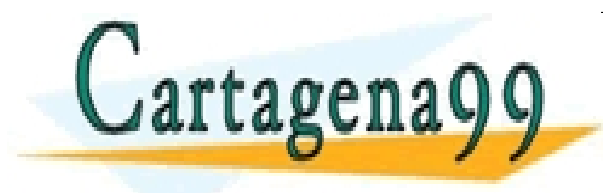

www.cartagena99.com no se hace responsable de la información contenida en el presente documento en virtud al c<br>Artículo 17.1 de la Ley de Servicios de la Sociedad de la Información y de Comercio Electrónico, de 11 de julio

ASES PARTICL<br>\MA O ENVIA V

2<br>2<br>2

- - -

CALL OR WHATSAPP:689 45 44 70

**Integral definida numérica. Algoritmo.** Función sum.

```
%================================================
% integral_01.m : integra la función coseno
%================================================
%% Define intervalo y número de puntos
N=1000; a=0.1; b=0.5; \frac{1}{2} ángulo en radianes
%% Calcula variable independiente y función
x=linspace(a,b,N);
y = cos(x);
```

```
%% Calcula incrementos dx y áreas por la izquierda
area=diff(x). * (y(1:end-1) + y(2:end)) /2 ;
```

```
%% Área total bajo la curva
integral=sum(areas) ;
```
%% Muestra resultado y compara con el resultado analítico integral

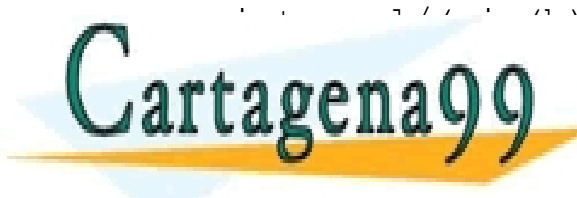

ICULARES, TUTORÍAS TÉCNICAS ONLINE<br>|A WHATSAPP: 689 45 44 70 - - - ONLINE PRIVATE LESSONS FOR SCIENCE STUDENTS CALL OR WHATSAPP:689 45 44 70

#### **La integral incremental o cumulativa**

Para aclarar este concepto podemos tomar un ejemplo físico de la cinemática, en el que se calcula la posición de la partícula *x(t)* a partir de su posición inicial y el cálculo de la integral de la velocidad *v(t)*.

$$
\frac{dx(t)}{dt} = v(t)
$$

$$
\int_{t_0}^t dx = \int_{t_0}^t v(t')dt'
$$

$$
x(t) - x(t_0) = \int_{t_0}^t v(t')dt'
$$

$$
x(t) = x(t_0) + \int_{t_0}^t v(t')dt'
$$

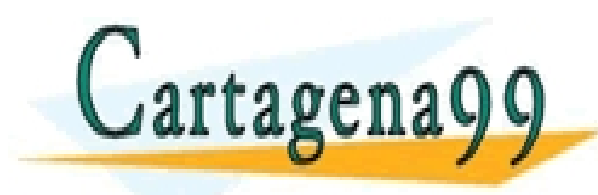

**valores la integral de tiempo entre para todos los instantos de tiempo en tiempo en tiempo en tiempo en tiempo**<br>CALL OR WHATSAPP:689 45 44 70 PARTICULARES, TUTORÍAS TÉCNICAS ONLINE<br>ENVÍA WHATSAPP: 689 45 44 70 - - - CALL OR WHATSAPP:689 45 44 70

# **Integral numérica cumulativa o incremental**

Sirve para encontrar la integral definida de una función entre un límite inferior fijo (*a*) y un límite superior que va incrementándose hasta un valor *b*. Esto es, se pretende obtener la integral definida desde *a* hasta un conjunto de valores entre *a* y *b*.

Para ello puede utilizarse la función cumsum que devuelve un vector.

>> integral\_cum=**cumsum**(areas) ;

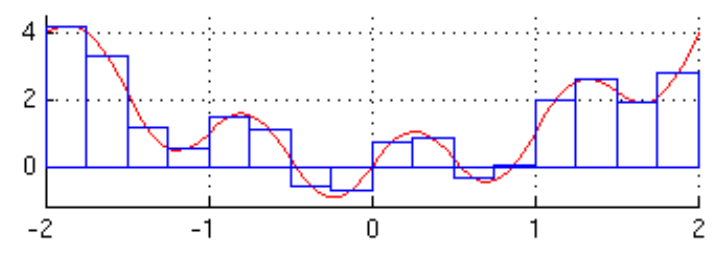

A continuación se muestra un algoritmo que permite obtener la integral numérica de manera que el número de valores obtenidos no difiera del de la función sobre la que se opera.

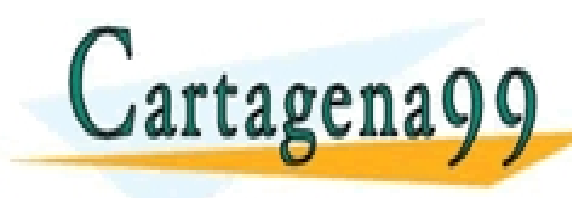

**CALL OR WHATSAPP.089 45 44** ES, TUTORIAS TÉCNICAS ONLINE<br>ESAPP: 689 45 44 70 - - - **ESSONS FOR SCIENCE STUDENTS** CALL OR WHATSAPP:689 45 44 70

# **Integración numérica**

A continuación se muestra un algoritmo que permite obtener la derivada de manera que el número de valores obtenidos no difiera del de la función sobre la que se opera.

El método es una ligera modificación del algoritmo para la integral cumulativa, añadiendo el valor cero para el primer valor del resultado.

```
Si la función es F(x), su integral cumulativa es:
intF(1)=0;
intF(2:end)=cumsum(((F(1:end-1)+F(2:end)))/2).*diff(x));
```
Y la integral definida es el valor intF(end)

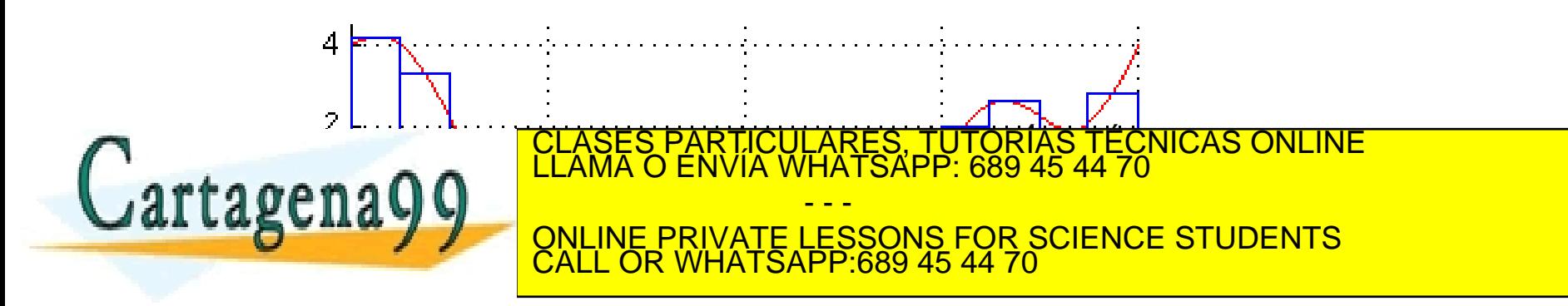

Ejercicio cinemática 1D:

Determinar, durante el intervalo de tiempo desde *t*=-1 s hasta *t*=22 s la posición *x(t)* de una partícula cuya velocidad es *v<sup>x</sup> (t)=-3.2\*cos(1.23\*t)* m/s*,*  que parte de la posición *x(t=-1 s)=-*0.15 m.

a) Representar gráficamente x(t) (desde *t*=-1 s hasta *t*=22 s).

b) Obtener la distancia recorrida en función del tiempo (desde *t*=-1 s hasta *t*=22 s).

```
%% velocidad
N=1000 ; % número de puntos
t1=-1 ; t2=22 ; \frac{1}{2} intervalo de tiempo
t=linspace(t1, t2, N);
vx=-3.2*cos(1.23*t);
%% posición x(t) (integral cumulativa de vx)
intx=0*vx; intx(2:end) = cumsum(diff(t).*(vx(1:end-1)+vx(2:end))/2);
x=-0.15+intx ; % ATENCIÓN a la posición inicial
plot(t, x);
xlabel('tiempo (s)') ; ylabel('posición (m)') ;
arto \alphaeng\Omegaart\alphaCLASES PRAITICULAS PARTICULAS DE LA PRAIECT PARTICULARES
                                           - - -
                          ONLINE PRIVATE LESSONS FOR SCIENCE STUDENTS
                          CALL OR WHATSAPP:689 45 44 70
```
**EJERCICIO:** Considerar una partícula de masa m=100 gramos, que puede moverse sólo en la dimensión x, sobre la que actúa una fuerza (unidades Newton) Fx(t)=8.5\*exp( t/a)\*sin(t-b), donde a=10 s, b=1.5 m. La posición inicial (t=0 s) de la partícula es x0=-1 m y su velocidad inicial es vx0=-10.1 m/s.

Determinar la posición de la partícula, en función del tiempo en el intervalo de 0 a 5 segundos, y representarla gráficamente.

```
% Parámetros y condiciones iniciales
m=0.1 ; a=10 ; b=1.5 ; x0=-1 ; vx0=-10.1 ; t0=0 ; t1=5 ;
% tiempo
n=1000; t=1inspace(t0,t1,n); \frac{1}{2} n intervalos dt
% aceleración
ax=8.5*exp(-t/a).*sin(t-b)/m;
```
- % integrar ax para obtener la velocidad vx(t).
- % integrar vx para obtener la posición x(t).

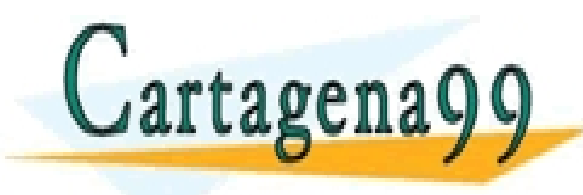

CLASES PARTICULARES, TUTORÍAS TÉCNICAS ONLINE CARTICULARES, TUTORÍAS TÉCNICAS ONLINE - - - ONLINE PRIVATE LESSONS FOR SCIENCE STUDENTS CALL OR WHATSAPP:689 45 44 70

# Ejercicio cinemática 2D

Considerar una partícula que se mueve en el plano *XY* según las componentes de la velocidad *v<sup>x</sup> (t)=5\*cos(2\*t)* m/s y *vy=7\*sin(1.23\*t)+0.0003* m/s, y que parte del punto (*x,y*)=(1.5,1.4) m en el instante *t*=2 s.

Considerando el intervalo de tiempo desde *t*=2 s hasta *t*=10 s:

a) Determinar las componentes de posición *x(t)* e *y(t)* y representarlas en el mismo gráfico (en función de *t*)

b) Representar gráficamente la trayectoria de la partícula (y(x)).

c) Determinar las componentes de la aceleración *a<sup>x</sup> (t)* y *a<sup>y</sup> (t),* y representarlas en el mismo gráfico.

d) Determinar la distancia al origen (*x,y*)=(0,0) m en función del tiempo, y representarla gráficamente.

e) Determinar la energía cinética de la partícula en función del tiempo si su masa es 0.34 kg, y representarla gráficamente.

CALL OR WHATSAPP:689 45 44 70

f) Determinar la distancia recorrida por la partícula en función del tiempo, y

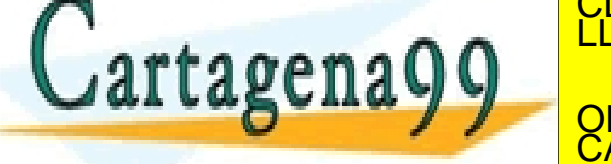

g) Obtener el módulo de la aceleración tangencial en función de la aceleración de la aceleración de la acelera ASES PARTICULARES, TUTORÍAS TÉCNICAS ONLINE<br>AMA O ENVÍA WHATSAPP: 689 45 44 70 - - - ONLINE PRIVATE LESSONS FOR SCIENCE STUDENTS

**EJERCICIO:** Las coordenadas iniciales, *x*, de un conjunto de 20 partículas vienen dadas por la expresión, en metros, (para la partícula *N* desde 0 hasta 19).

$$
x(N) = 2 \times \sum_{n=0}^{N} \frac{2^n (n!)^2}{(2n+1)!}
$$

Representar gráficamente *x*(*N*) y comprobar que la posición tiende asintóticamente hacia 3.14 metros según aumenta *N*.

```
N=[0:1:19] ; % índice de partícula
% ATENCIÓN a los operadores elemento a elemento
x serie=2*2.^N.*(factorial(N)).^2./factorial(2*N+1) ;
x=cumsum(x_serie) ; 
plot(N, x, 'og') ;
% title, xlabel, ylabel, etc.
```
Ejercicio: representar en la misma gráfica *x*(*N*) e *y*(*N*), si *y*(*N*)=2\**x*(*N*), en distintos LICULARES, TUTORÍAS TÉCNICAS ONLINE<br>′IA WHATSAPP: 689 45 44 70 - - - ONLINE PRIVATE LESSONS FOR SCIENCE STUDENTS CALL OR WHATSAPP:689 45 44 70

#### **Exportar datos del workspace de variables a un fichero .mat**

Todas las variables se encuentran en el *workspace*, que es visible en su ventana.

Se guarda todo el *workspace* en un fichero con extensión *.mat*, en un formato sólo legible por MATLAB.

```
>> save('nombre_fichero.mat')
```
Guardar sólo algunas variables

```
>> save('nombre_fichero.mat','var1','var2')
```
Añadir variables a un fichero existente

```
>> save('nombre_fichero.mat','var3','-append')
```
**Importar datos de un fichero .mat al workspace** (añadir o sustituir)

```
>> load('nombre_fichero.mat')
>> load('nombre_fichero.mat','var1','var2')
```
# **Importar/exportar datos en fichero de texto ASCII**

>> var=importdata('nombre fichero.txt' Función **save** con opción –ascii para guardar datos en formato texto. CLASES PARTICULARES, TUTORÍAS TÉCNICAS ONLINE LLAMA O ENVÍA WHATSAPP: 689 45 44 70 - - - ONLINE PRIVATE LESSONS FOR SCIENCE STUDENTS CALL OR WHATSAPP:689 45 44 70

#### **COMANDOS, FUNCIONES, OPERADORES**

• Operadores aritméticos: + - \* / ^ .\* ./ .^

• Funciones: sin cos tan asin acos atan sqrt log log10 exp factorial sign round fix floor ceil max min rem mod

• Operaciones con vectores: [] () linspace length diff sum cumsum prod cumprod dot cross norm

- Operador *dos puntos* para generar vectores.
- Variables predefinidas pi ans end inf nan
- Variables de texto: entre comillas simples

• Figuras: figure close plot subplot xlabel ylabel title legend xlim ylim grid

- **Otros:** ; , ... % %% clear help who whos format clc
- Importar y exportar datos: save load importdata

#### **DESTREZAS**

- Generar vectores utilizando el operador *dos puntos* : linspace logspace.
- Acceder a elementos individuales con () end.
- Aplicar funciones a vectores. Producto escalar y vectorial de vectores.
- Operaciones algebraicas con vectores. Operadores *elemento a elemento* (con punto).
- Escribir y ejecutar ficheros *script* (*.m*) con secciones (y documentados!)
- Calcular la derivada numérica, ejercicios de cinemática.

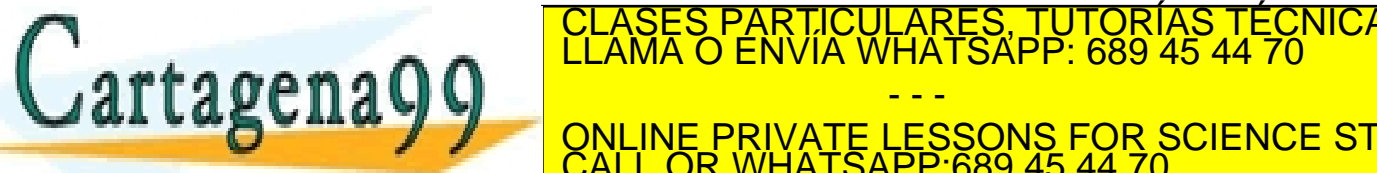

 $\blacksquare$ . artar and  $\blacksquare$ ,  $\blacksquare$ **ONLINE PRIVATE LESSONS FOR SCIENCE STUDENTS** CLASES PARTICULARES, TUTORÍAS TÉCNICAS ONLINE LLAMA O ENVÍA WHATSAPP: 689 45 44 70 - - - CALL OR WHATSAPP:689 45 44 70

**ATENCION a los ejemplos y ejercicios propuestos en el aula**<br>www.cartagena99.com no se hace responsable de la información contenida en el presente documento en virtud al<br>Artículo 17.1 de la Ley de Servicios de la Sociedad

#### **PREGUNTAS, DUDAS, COMENTARIOS**

**% Las variables asignadas con = NO se ejecutan automáticamente!!!! (como en Excel y similares) % Esto es, el operador = da lugar a la asignación de un valor, no a una relación entre variables**  $\ge$  a=3, b=2\*a, a=4 % b sigue teniendo el valor 6 (NO 8). Haría falta b=2\*a otra vez.

```
% Mostrar valor de variables con función disp
a=[4 \ 6 \ 9.7];
```

```
disp('a') ; disp(a) ;
disp(\lceil \text{'a} = \text{ ' }, num2str(a)]) ;
```
**Número de elementos de un vector** >> a=[4;5;6] ; **length**(a)

Conversión de vector fila en columna y viceversa: **transpose** , o apóstrofe ' después del vector:

```
>> a=transpose([4 7]), b=[4 7]'
```
**Sub- y Súper-índices** en texto con caracteres \_ ^ \_{ij} ^{-10}

Menú->Home->**Layout** para establecer ventanas del desktop

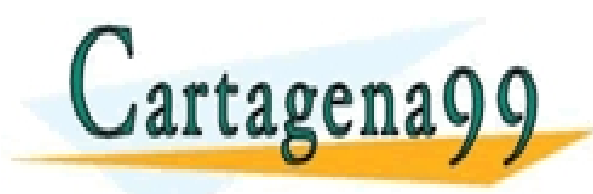

#### TICULARES, TUTORÍAS TÉCNICAS ONLINE<br>/IA WHATSAPP: 689 45 44 70 - - - ONLINE PRIVATE LESSONS FOR SCIENCE STUDENTS CALL OR WHATSAPP:689 45 44 70

**SYMBOLIC MATH (ToolBox con MuPAD) NO FORMA PARTE DEL CURSO pero puede resultar útil para otras asignaturas**

#### **TAYLOR EXPANSION**

```
% taylor expansion of a one variable function
syms x % create a symbolic variable named x
taylor(exp(x)) % see help taylor
taylor(exp(x),x,'ExpansionPoint', 1)
taylor(exp(x), 'Order', 10)
% taylor of a two variable function
syms x \ y; taylor(exp(x)*sin(y),y) \frac{1}{2} with respect to y
```

```
% integration and differentiation
\gg syms x, int(sin(x))
\gg syms x, diff(sin(x))
```
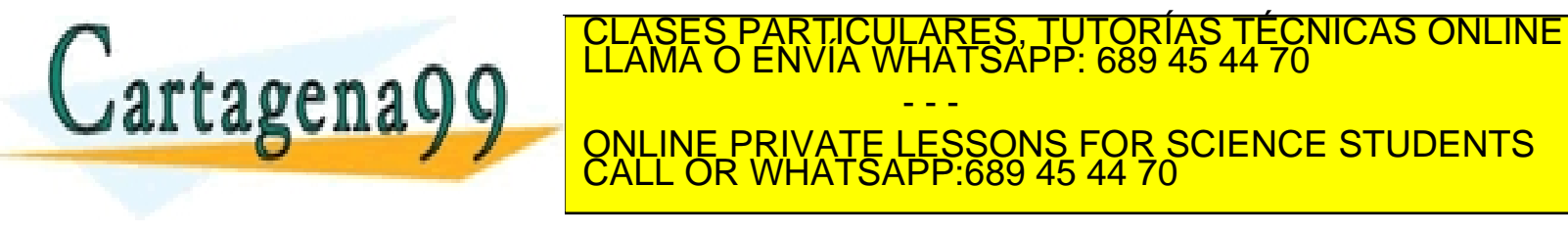